## [Admin-Client](https://wiki.ucware.com/gui/admin-client?do=showtag&tag=gui%3AAdmin-Client)

## **Überblick zum Admin-Client**

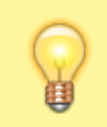

## **Hinweis:**

Allgemeine Informationen zur Bedienung des Admin-Clients finden Sie [hier.](https://wiki.ucware.com/adhandbuch/bedienung)

Wenn Sie sich zum ersten Mal am Admin-Client anmelden, wird standardmäßig die Hauptseite mit den wichtigsten Eckdaten der Telefonanlage angezeigt.

Über die **Seitenleiste** gelangen Sie zu den folgenden Menüpunkten und den zugehörigen Detailseiten:

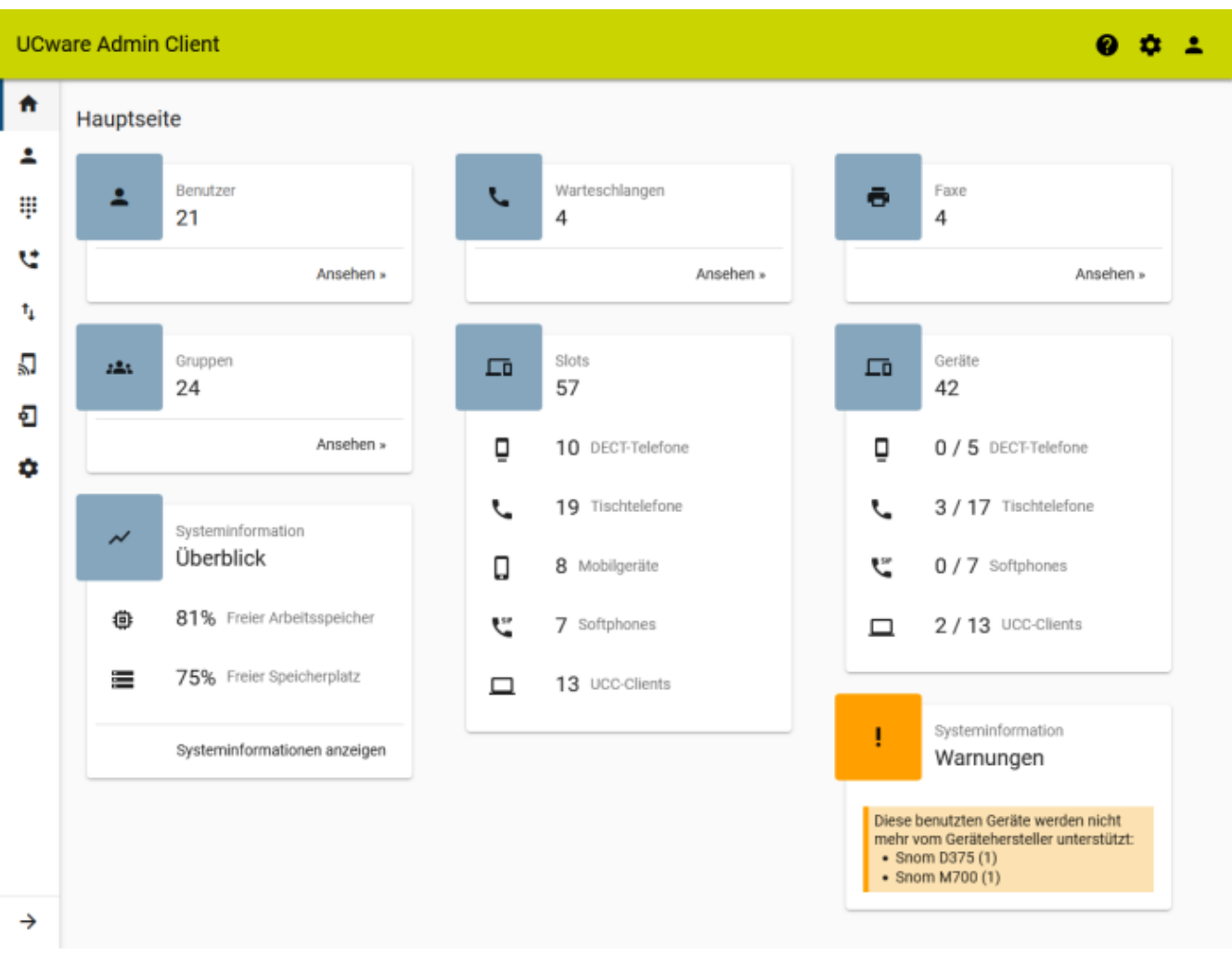

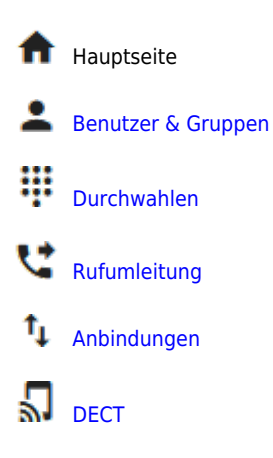

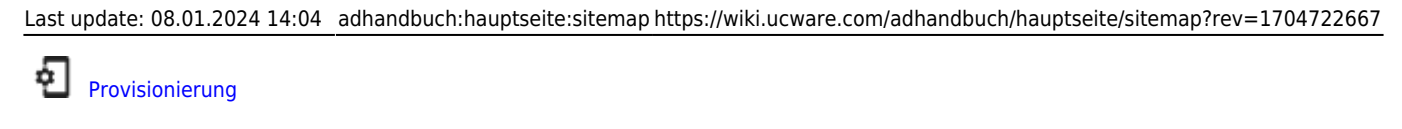

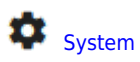

 $\rightarrow$  Menübeschriftung ausklappen

Funktionen der **Kopfleiste**:

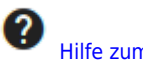

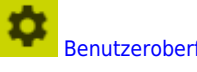

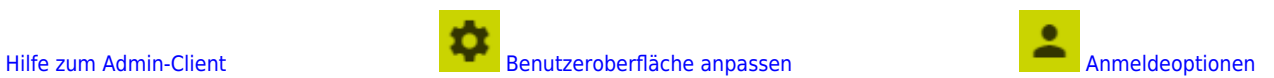

From: <https://wiki.ucware.com/> - **UCware-Dokumentation**

Permanent link: **<https://wiki.ucware.com/adhandbuch/hauptseite/sitemap?rev=1704722667>**

Last update: **08.01.2024 14:04**